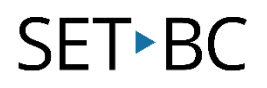

# **Read & Write for Chrome – Text to Speech**

### **Introduction**

Text to speech or speech synthesis converts written text into a computerized voice. This may be a useful tool for students who may have excellent comprehension but whose reading abilities are lacking.

### **Learning Objectives**

Completion of this tutorial will give you experience with the following:

• Have text read out loud on a web page using Read & Write for Chrome

#### **This tutorial assumes:**

- that you are using the Google Chrome browser on a Windows, Mac or Chromebook computer and NOT a tablet.
- that you have installed the Read & Write extension for Chrome. For a tutorial on installing Read & Write clic[k here.](http://setbc.org/download/BestCognitiveSupports/Chrome_Extension_Tutorial-Installing_Read_and_Write_with_tip_sheet.pdf)
- that you have access to the premium features. Click [here](https://rwchrome.texthelp.com/drive/Support/premium) to find out how.
- that you are connected to the internet.

## **Case Study**

Francine is a student who has poor reading abilities but whose comprehension skills are high. She is able to understand information if it is read out loud to her. Using Read & Write for Chrome, Francine is able to have any document and/or web page read aloud. She is able to follow along if she wants using the dual coloured highlighting.

# SET<sup>></sup>BC

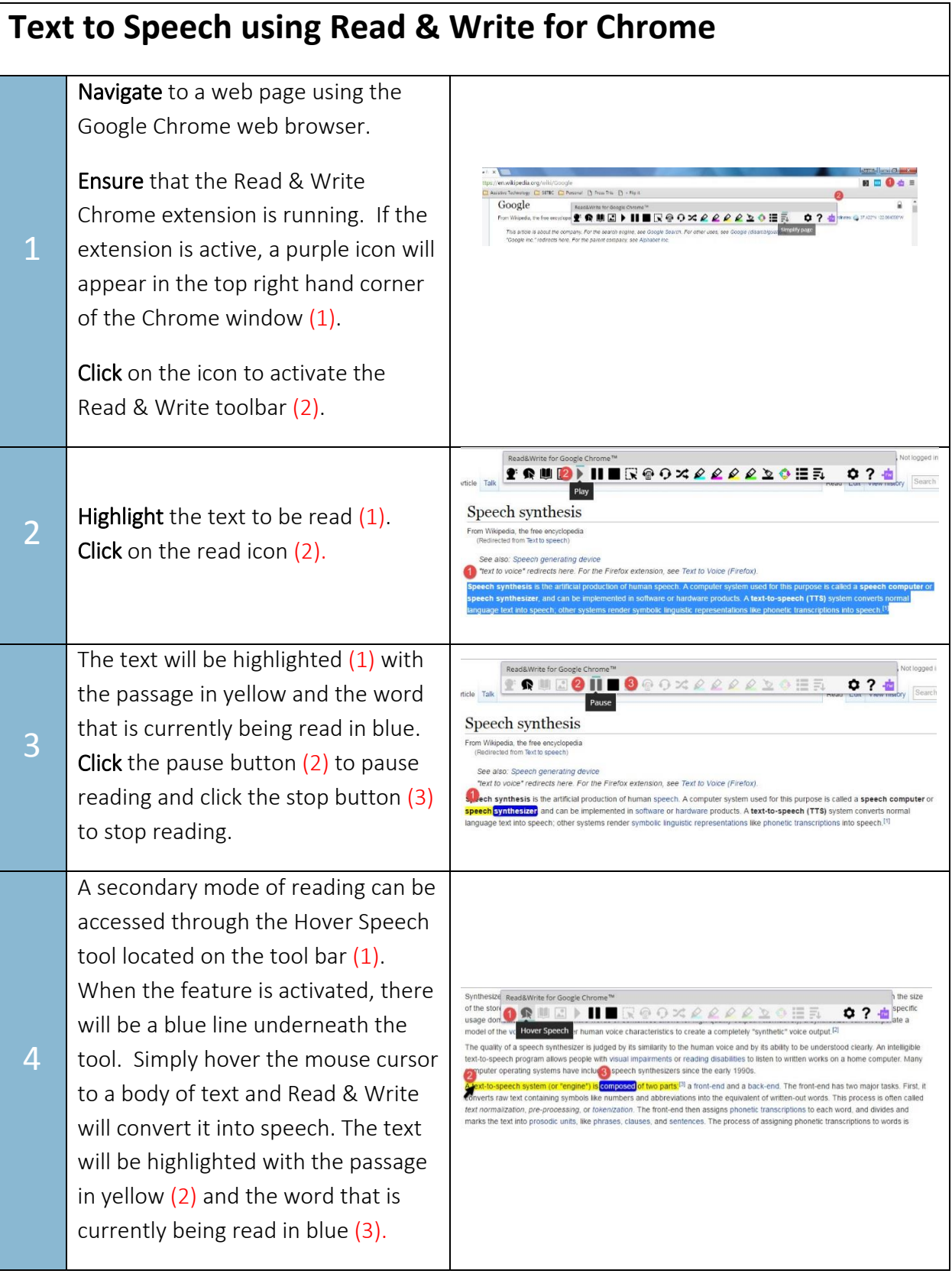

# SET<sup>></sup>BC

5

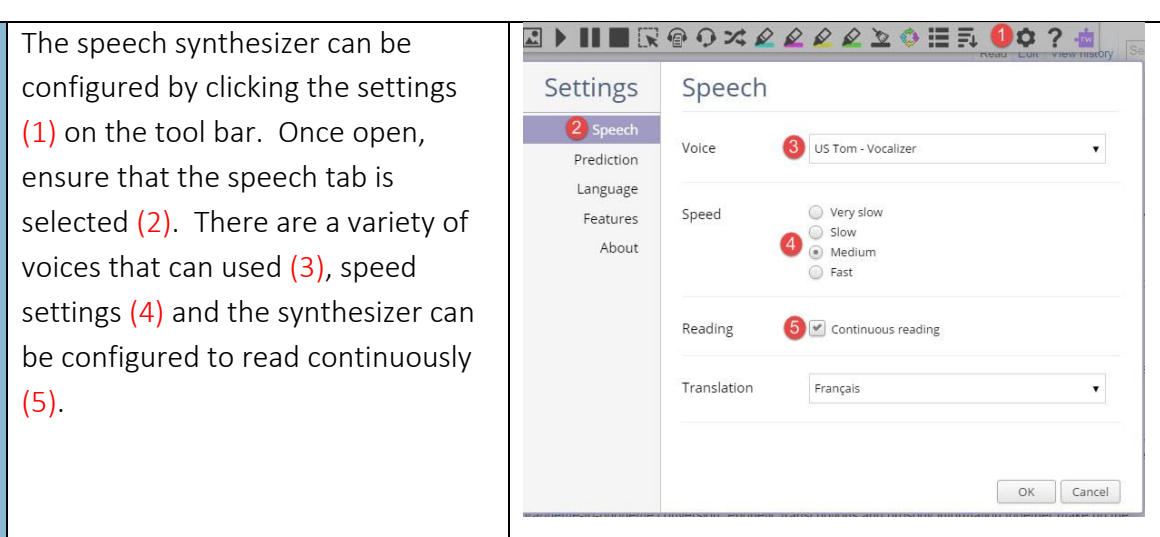